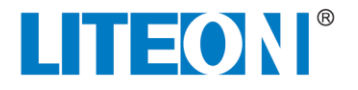

## **PRODUCT SPECIFICATION**

### **LoRa Module**

## **Model: WSG300A**

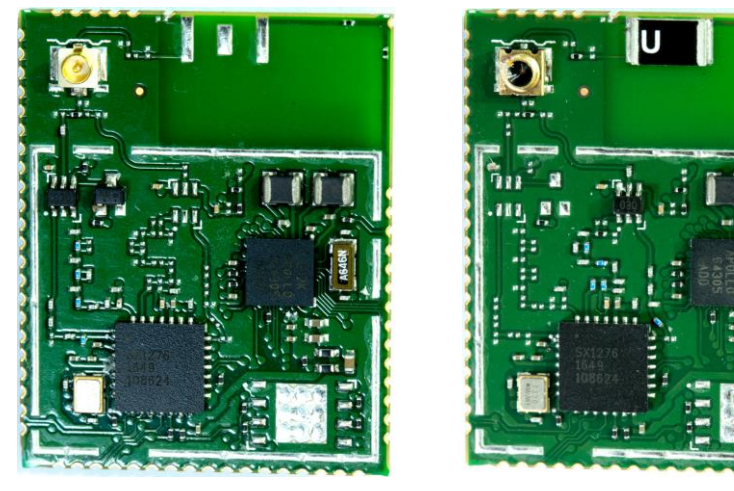

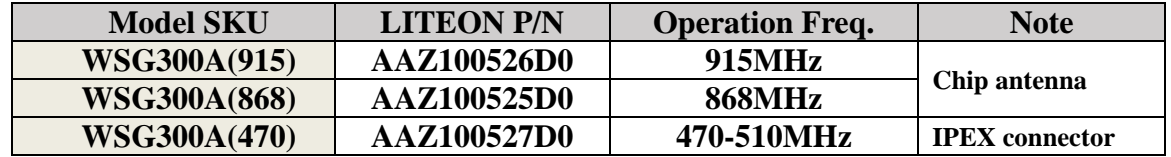

Version 1.0

### **Change History:**

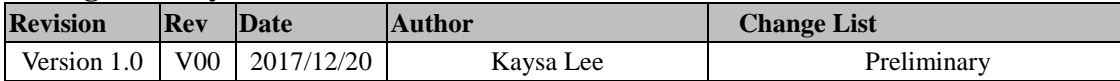

*\* This document contains confidential proprietary information and is property of LTC. The contents of this document should not be disclosed to unauthorized persons without the written consent of LTC.* 

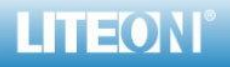

*Page 1/14*

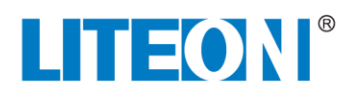

### **CONTENT**

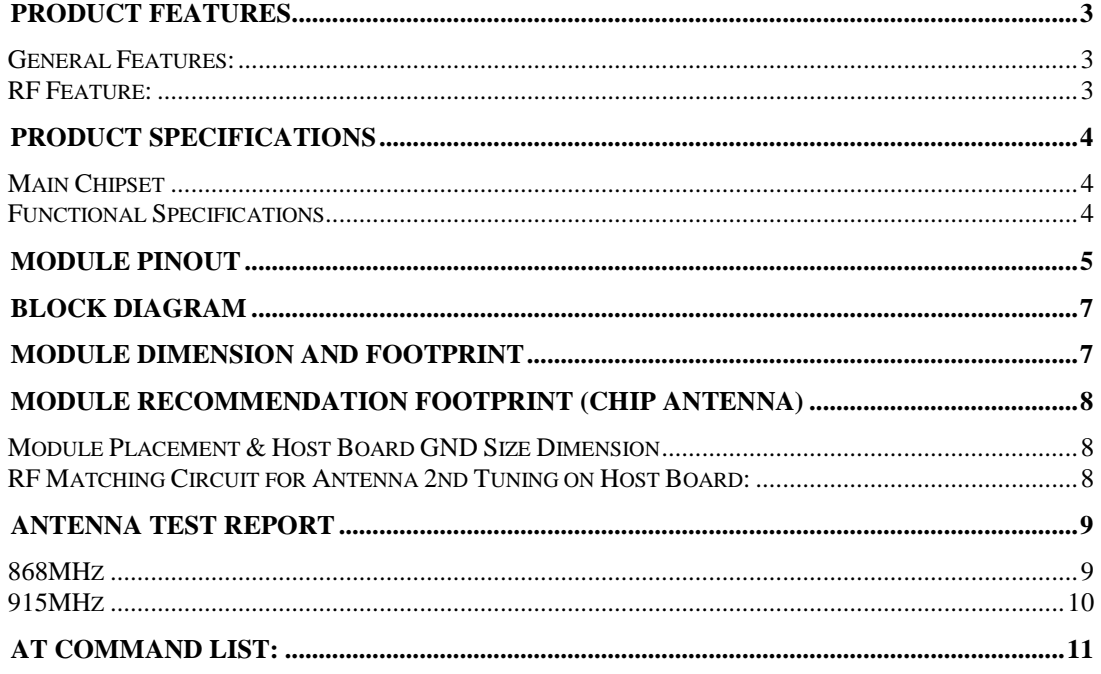

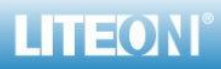

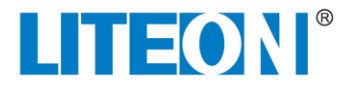

### <span id="page-2-0"></span>**PRODUCT FEATURES**

#### <span id="page-2-1"></span>**GENERAL FEATURES:**

- General LoRa module for Smart City, Smart Agriculture , Smart Industry, IOT Application
- Compact Form Factor: 25 x 31 x 3 mm
- 58 Pin Stamp Pad for PCB SMT mounting
- I/O port: I2C, SPI, UART
- GPIO configurable 35 pins.
- Temperature range:  $-40^{\circ}$ C to  $+85^{\circ}$ C
- Supply voltage: 3.3V
- Low Power Consumption: 0.553 uA/ 20mA at sleep mode/ standby mode.

#### <span id="page-2-2"></span>**RF FEATURE:**

- Frequency range: 137-1020 MHz ,ISM and SRD systems.
- IEEE 802.15.4g, Wireless M-Bus and Proprietary Systems
- Maximum 20dBm output power @ power boost mode
- Low-Power Wireless Systems with 7.8-kHz to 500-KHz Bandwidth.
- Support 1 transmission and 1 receiving with 470/868/915MHz bands.
- On board 868/915MHz compatible antenna designed.
- IPEX connector for external antenna (470-510MHz SKU).

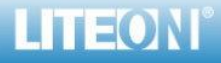

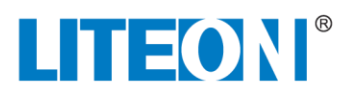

### <span id="page-3-0"></span>**PRODUCT SPECIFICATIONS**

### <span id="page-3-1"></span>**MAIN CHIPSET**

RF Transceiver : SEMTECH SX1276

MCU: AMBIQMICRO Apollo

### <span id="page-3-2"></span>**FUNCTIONAL SPECIFICATIONS**

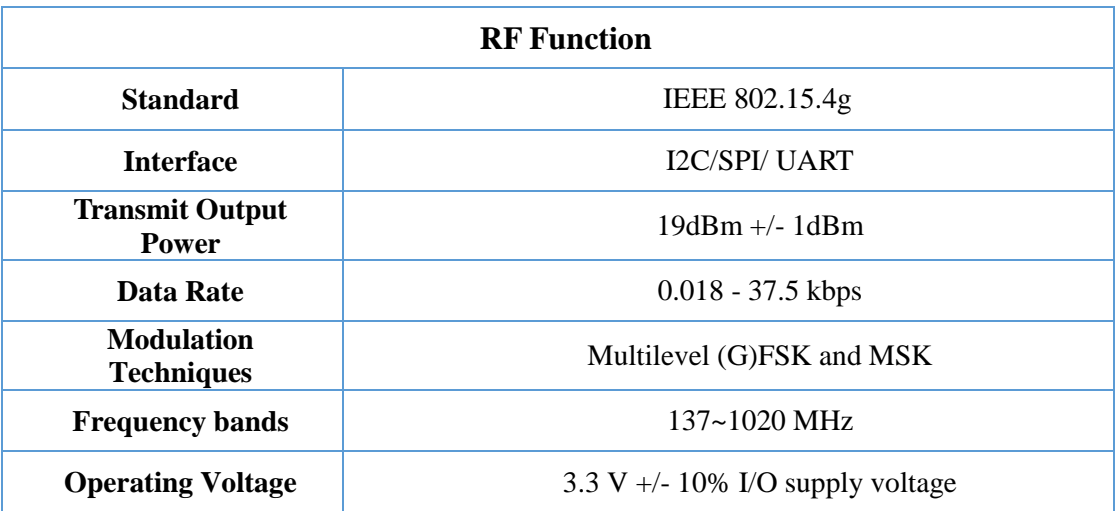

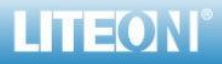

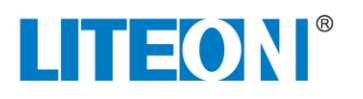

### <span id="page-4-0"></span>**MODULE PINOUT**

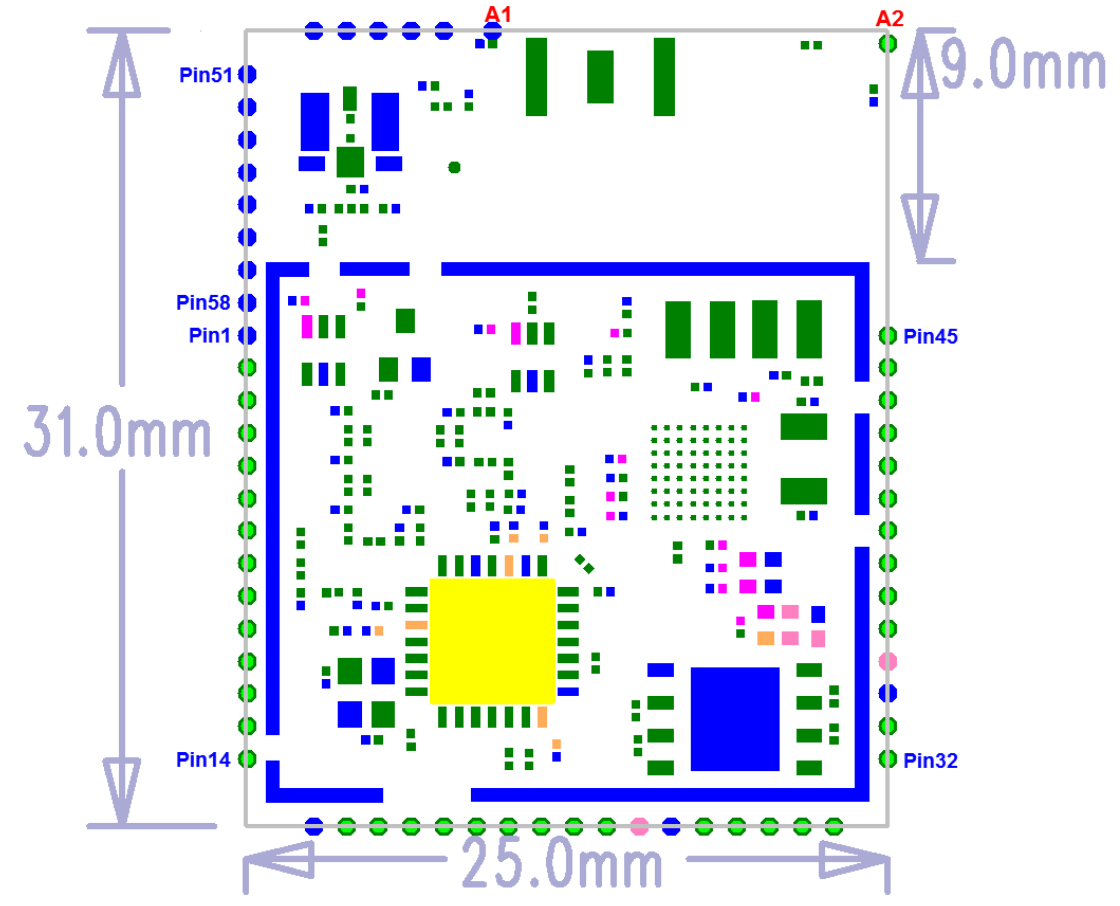

\* Total 58 pins

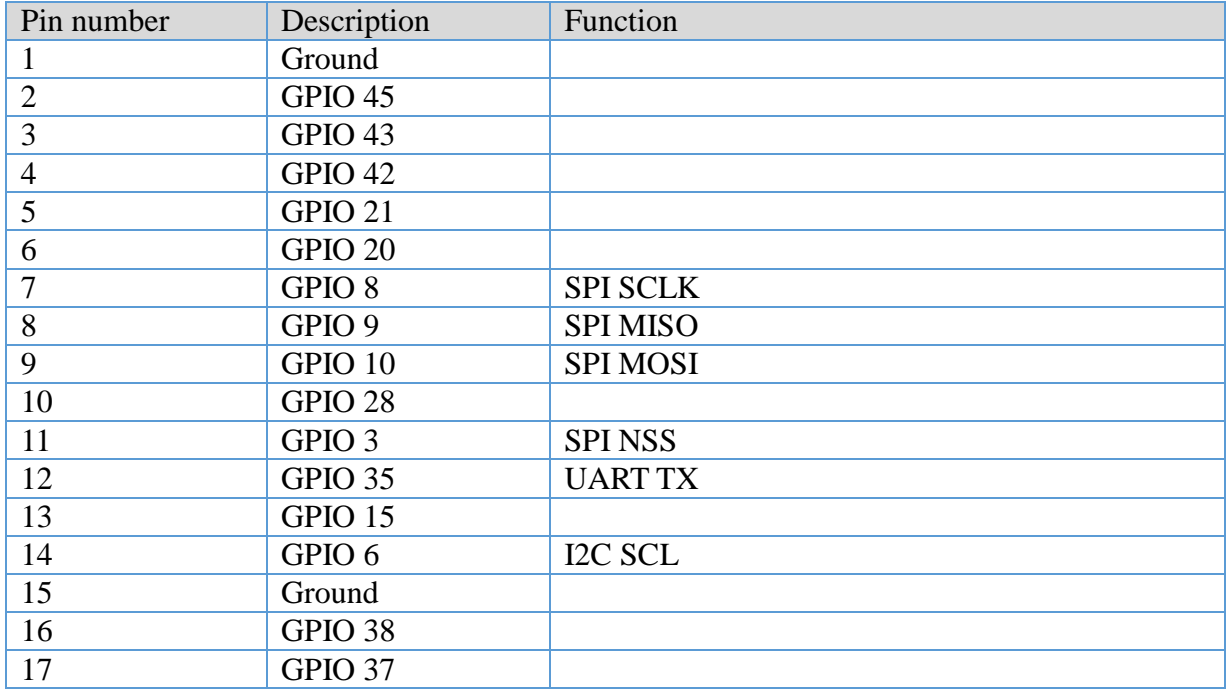

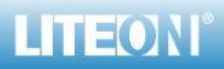

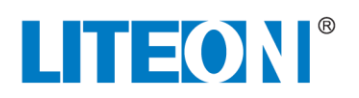

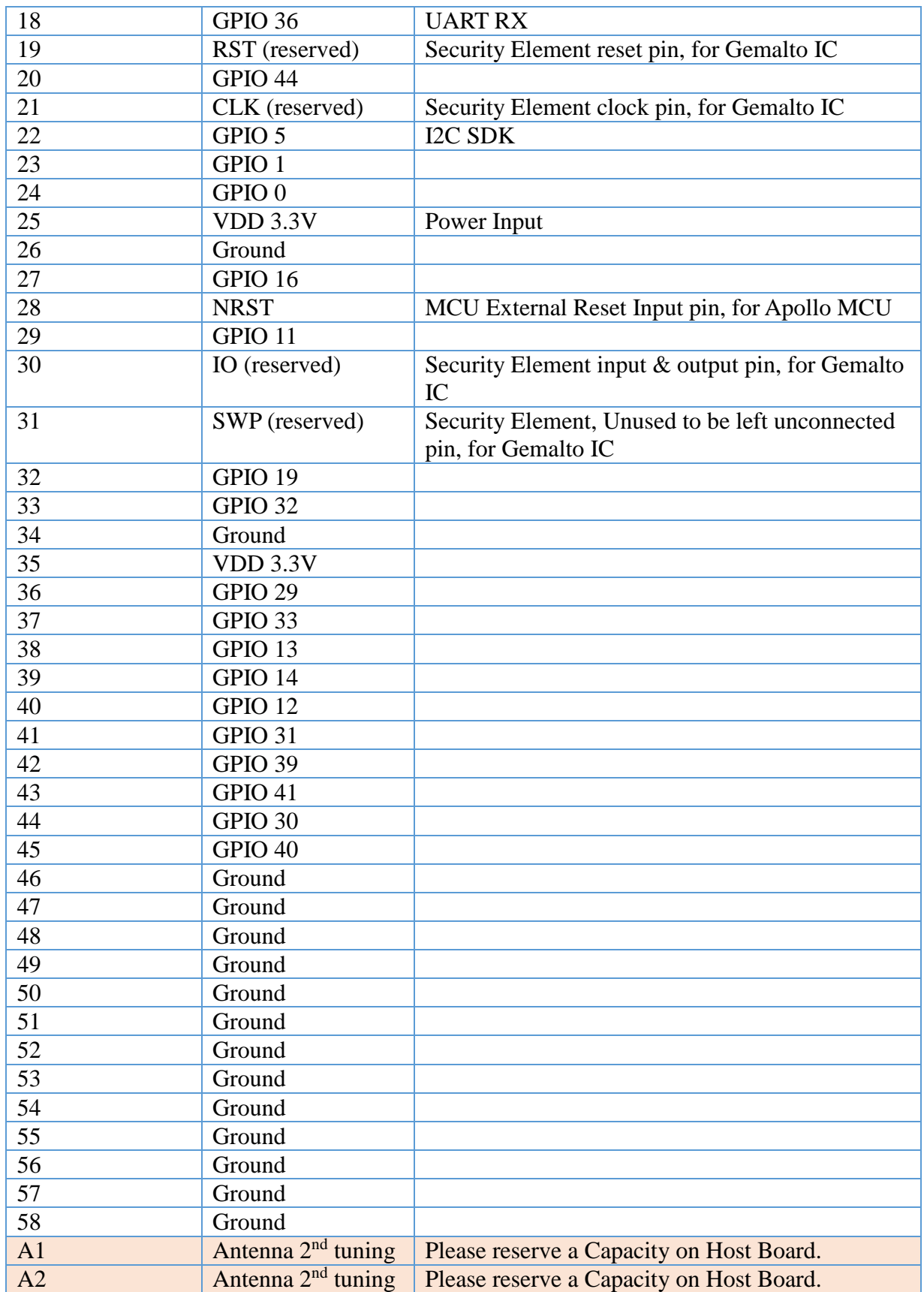

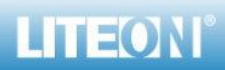

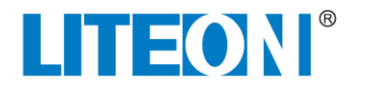

### <span id="page-6-0"></span>**BLOCK DIAGRAM**

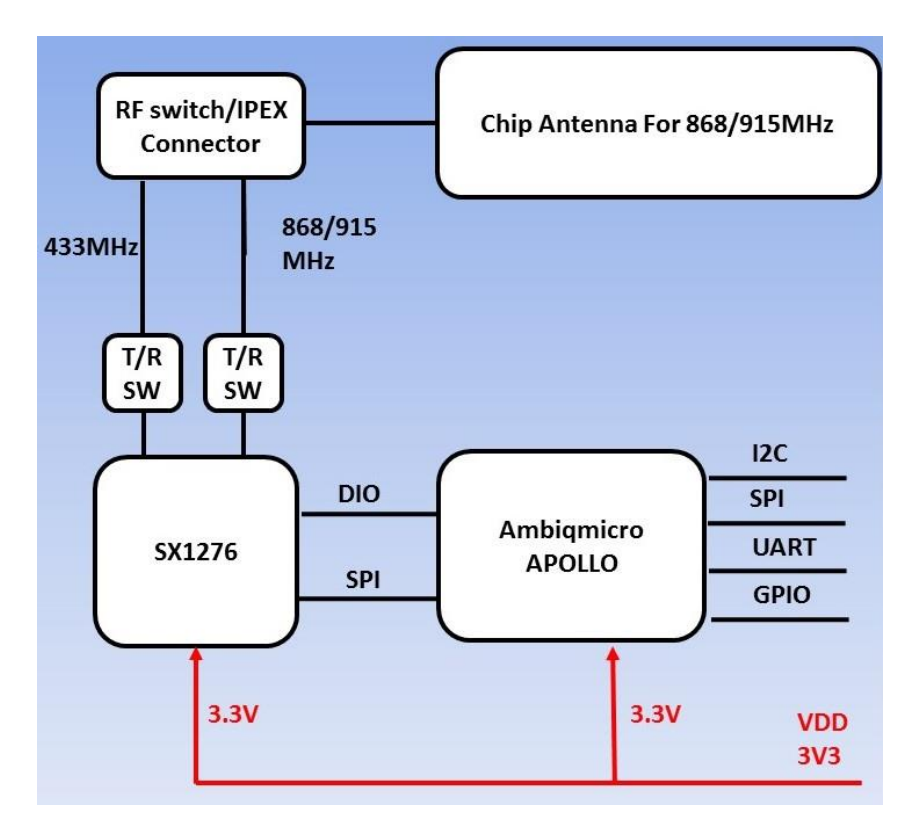

### <span id="page-6-1"></span>**MODULE DIMENSION**

 $\mathbf B$ 

 $\mathbb{C}$ 

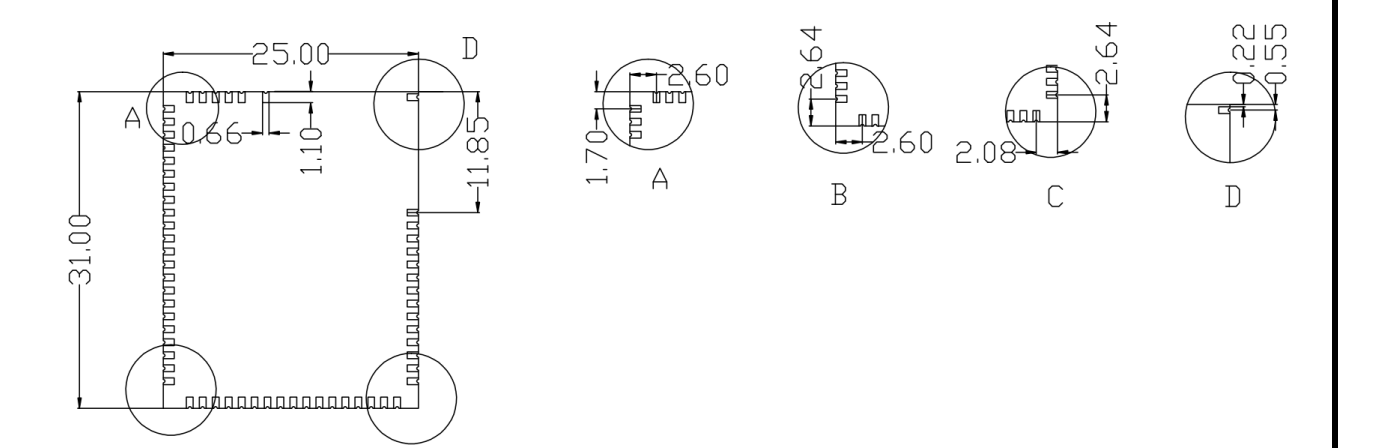

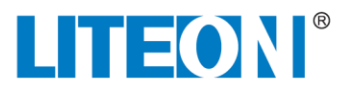

### <span id="page-7-0"></span>**MODULE RECOMMENDATION FOOTPRINT FOR CHIP ANTENNA**

<span id="page-7-1"></span>Module Placement & Host Board GND Size Dimension

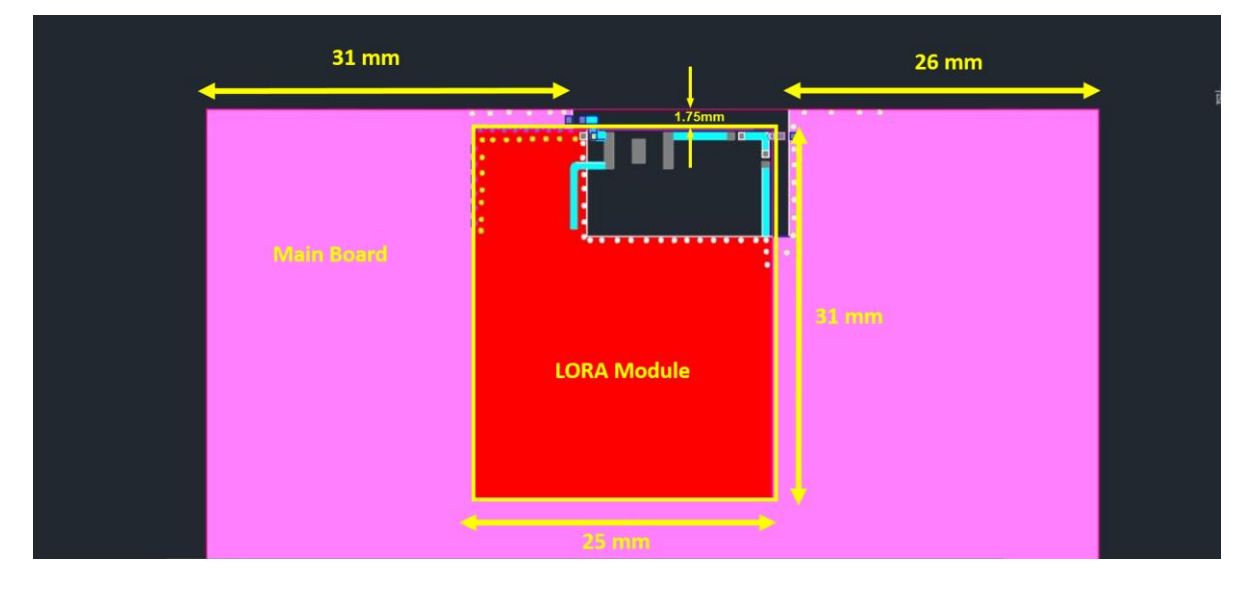

<span id="page-7-2"></span>RF Matching Circuit for Antenna 2nd Tuning on Host Board:

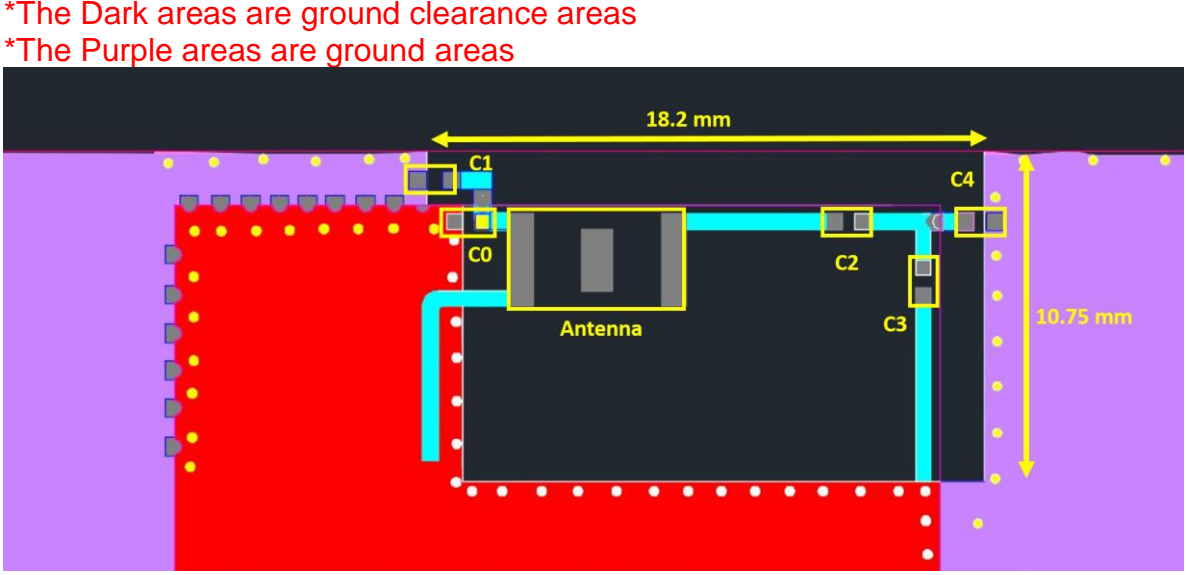

Reserve **C1/C4** as below circuit / layout design on Host Board. \*The Dark areas are ground clearance areas

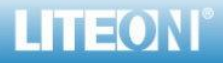

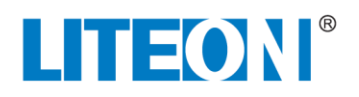

<span id="page-8-1"></span><span id="page-8-0"></span>**ANTENNA TEST REPORT 868MHZ**

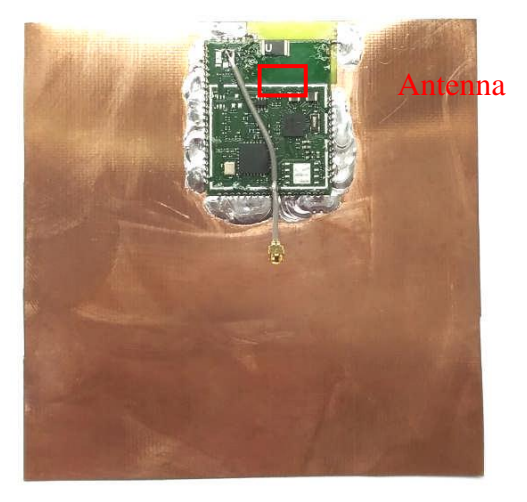

### Return Loss

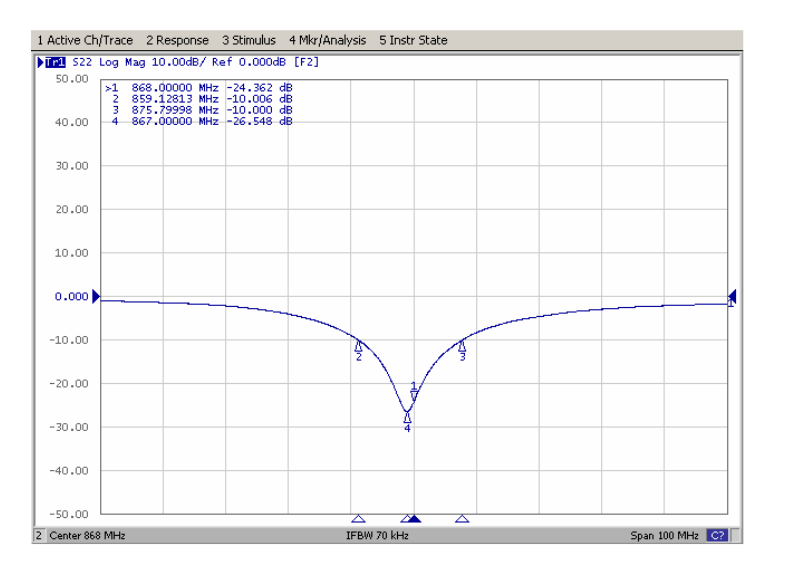

### Efficiency vs. Frequency

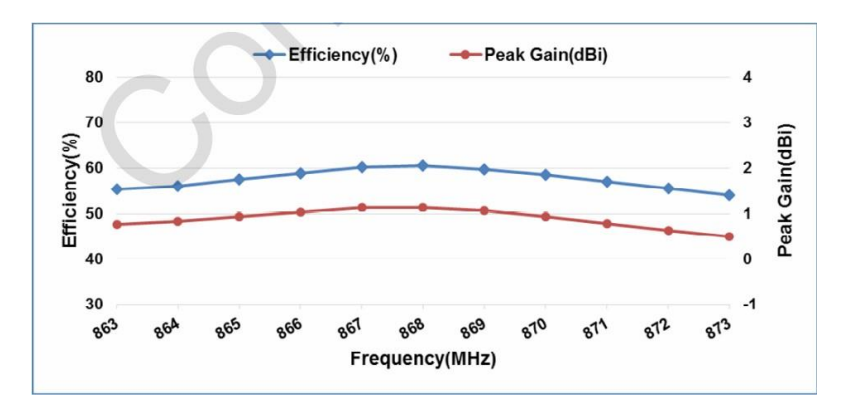

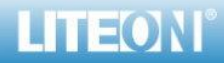

*Page 9/14*

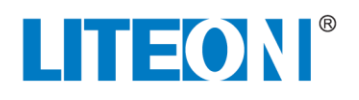

### <span id="page-9-0"></span>**915MHZ**

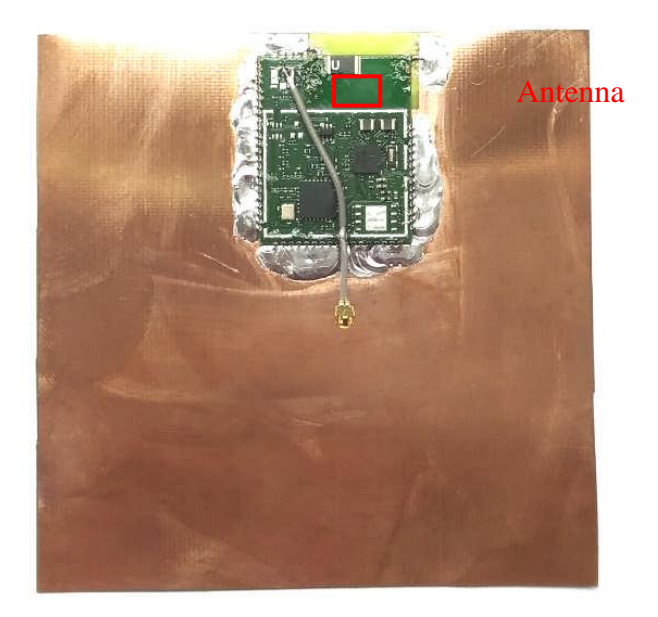

### Return Loss

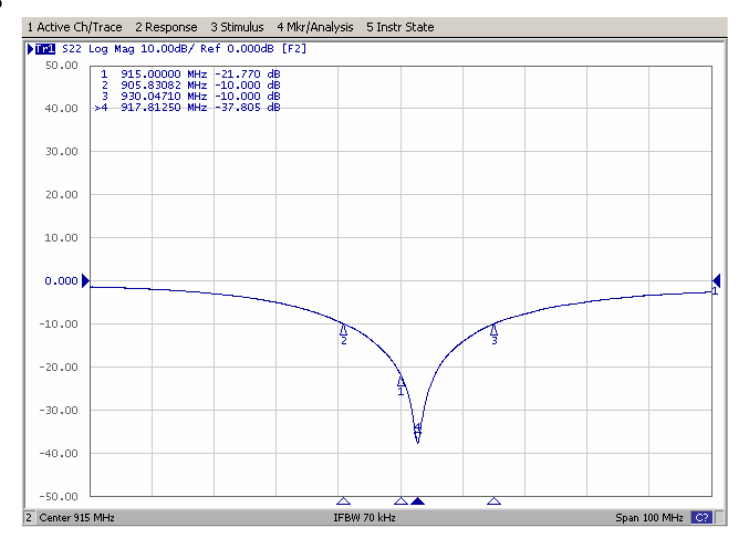

### Efficiency vs. Frequency

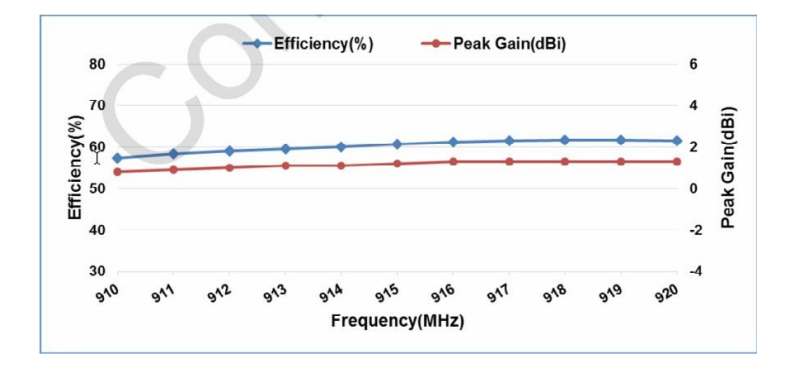

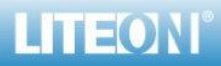

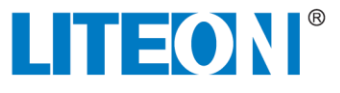

### <span id="page-10-0"></span>**AT COMMAND LIST:**

All the AT commands have a standard format as "AT+XXX", with XXX denoting the command. There are four available command behaviors:

- AT+XXX? provides a short help of the given command, for example AT+DEUI?
- AT+XXX is used to run a command, such as AT+JOIN
- AT+XXX=? is used to get the value of a given command, for example  $AT+CFS=?$

• AT+XXX=<value> is used to provide a value to a command, for example AT+SEND=2:Hello

### 1Keys, IDs and EUIs management

### 1.1AT+APPEUI: application identifier

### This command allows the user to access the global application identifier.

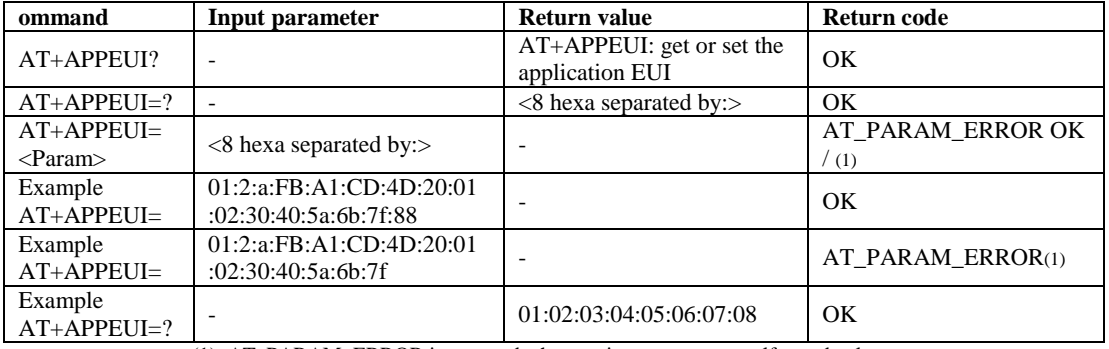

(1). AT\_PARAM\_ERROR is returned when setting a wrong or malformed value.

### 1.2AT+APPKEY: application key

### This command allows the user to access the application session key.

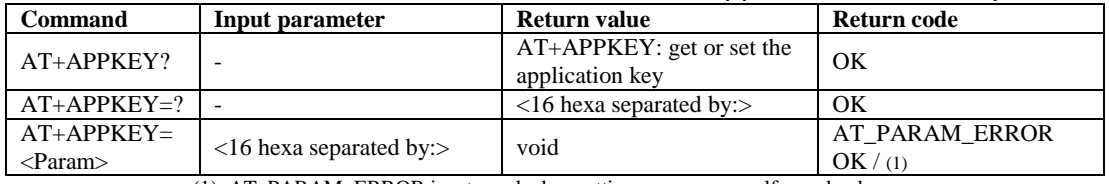

(1). AT\_PARAM\_ERROR is returned when setting a wrong or malformed value.

### 1.3AT+APPSKEY: application session key

#### This command allows the user to access the application session key

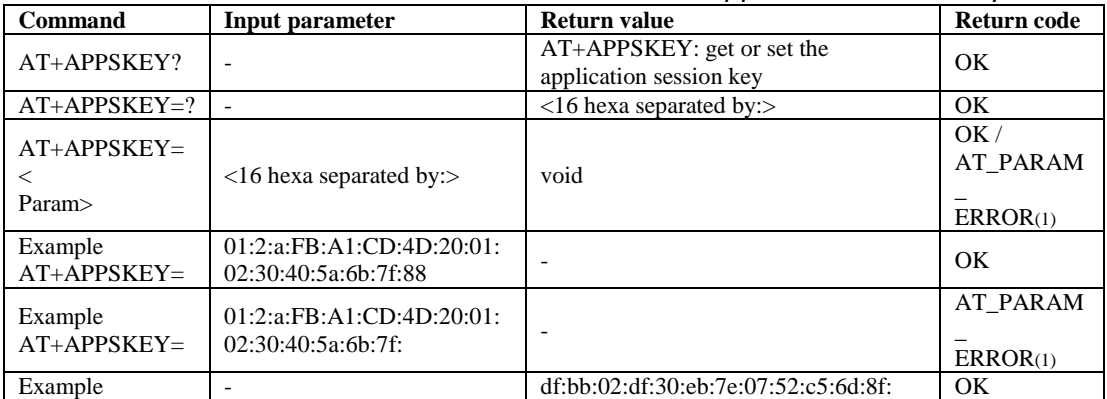

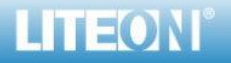

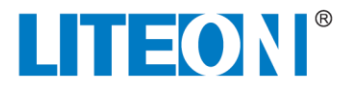

AT+APPSKEY=? 1d:e4:3f:37 (1). AT\_PARAM\_ERROR is returned when setting a wrong or malformed value.

### 1.4AT+DADDR: device address

#### This command allows the user to access the device address

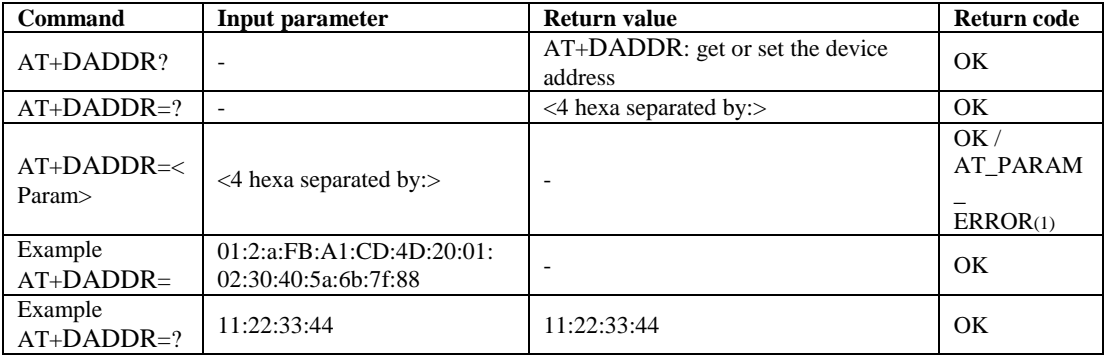

(1). AT\_PARAM\_ERROR is returned when setting a wrong or malformed value.

#### 1.5AT+DEUI: device EUI

### This command allows the user to access the global end-device ID.

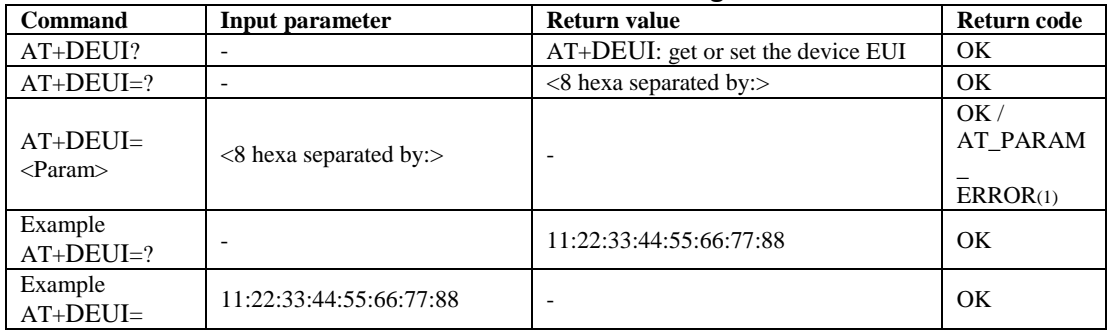

(1). AT\_PARAM\_ERROR is returned when setting a wrong or malformed value.

#### 1.6AT+NWKID: network ID

### This command allows the user to access the network identifier.

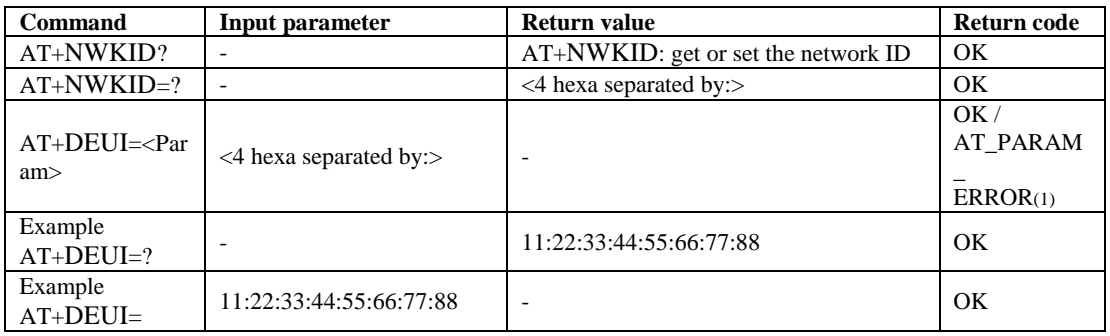

(1). AT\_PARAM\_ERROR is returned when setting a wrong or malformed value.

### 1.7AT+NWKSKEY: network session key

### This command allows the user to access the network session key.

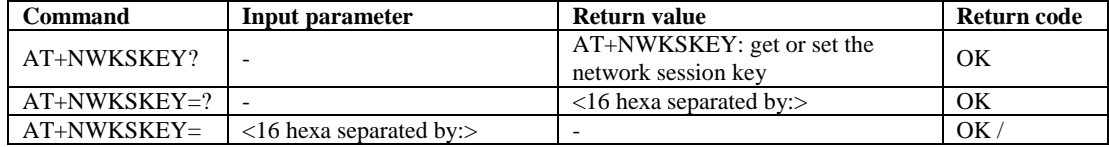

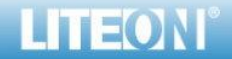

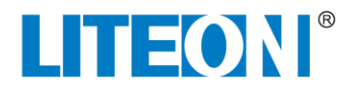

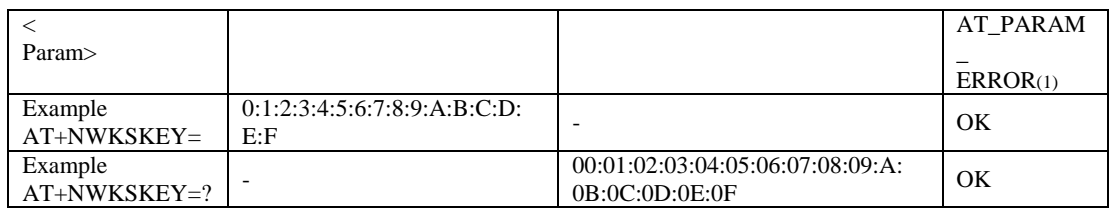

(1). AT\_PARAM\_ERROR is returned when setting a wrong or malformed value.

### 2Joining and sending data on LoRa® network

### 2.1AT+CFM: confirm mode

### This command allows the user to access to the notification on received data coming from network

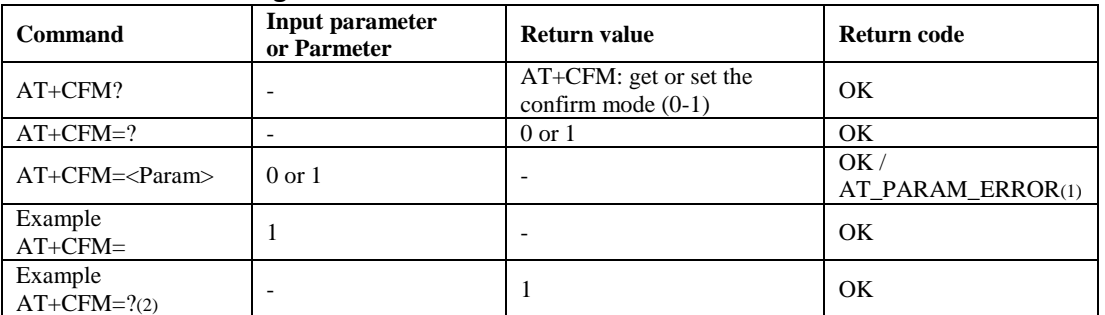

(1). AT\_PARAM\_ERROR is returned when setting a wrong or malformed value. (2). When the confirmation mode is 1, each sent message must be confirmed. AT+CFS=? allows to knowwhether the last sent message has been confirmed or not.

### 2.2AT+CFS: confirm status

### This command allows the user to access to the status of the last "SEND" command

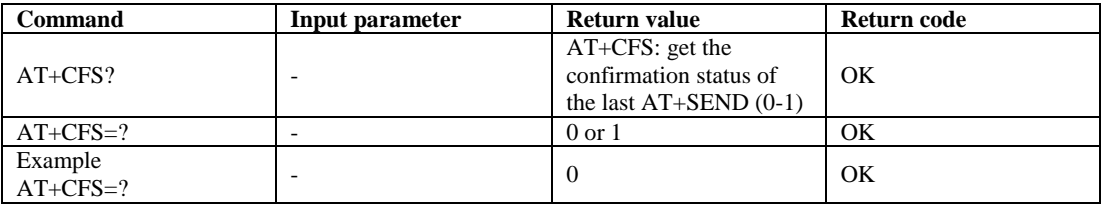

### 2.3AT+JOIN: join LoRa® network

#### This command does a join request to the network

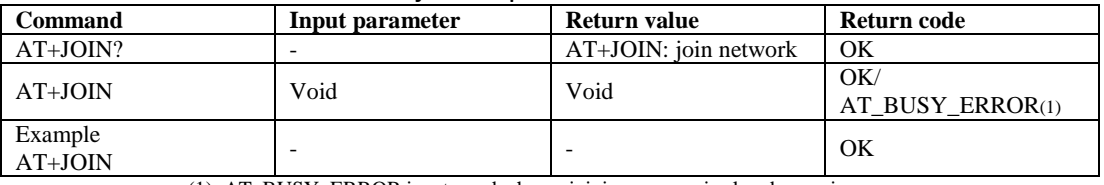

(1). AT\_BUSY\_ERROR is returned when a joining process is already running.

### 2.4AT+NJM: LoRa® network join mode

### This command allows the user to access to the network join mode

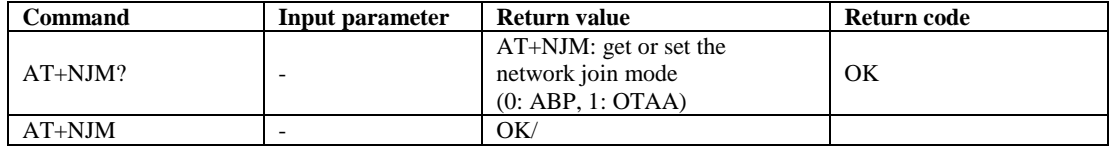

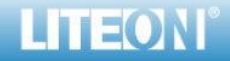

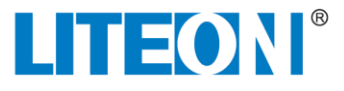

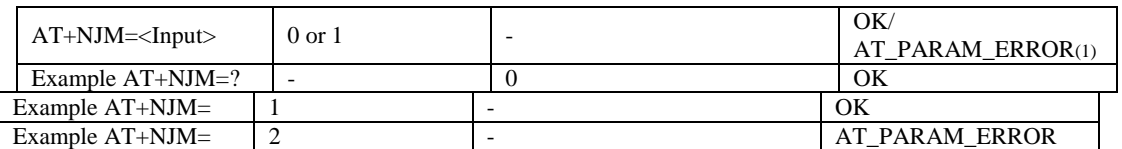

(1). AT\_PARAM\_ERROR is returned when setting a wrong or malformed value.

### 2.5AT+NJS: LoRa® network join status

This command allows the user to access to the current status of the LoRa® link

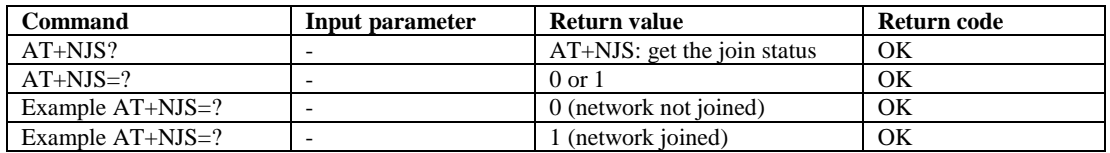

### 2.6AT+RECV: last received text data

This command allows the user to access to the last received text data in raw format.

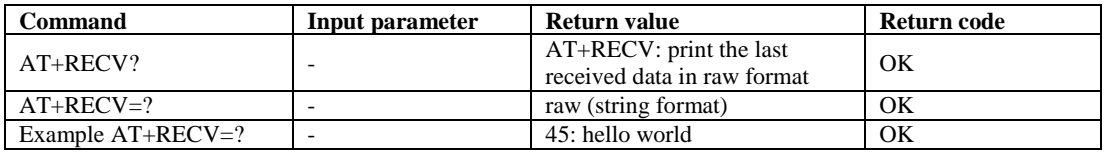

### 2.7AT+SEND: send text data

### This command provides the way to send text data on a dedicated port number.

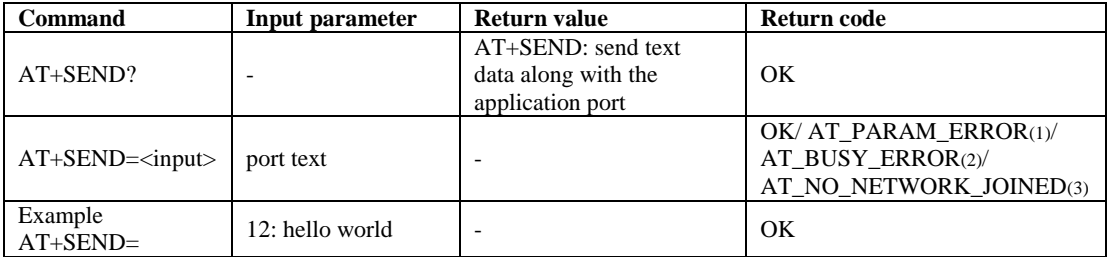

(1). AT\_PARAM\_ERROR is returned when the setting does not have the correct format <port>:<text>, with <port> being a decimal value.

(2). AT\_BUSY\_ERROR is returned when the previous send is not complete (send waiting for duty cycle, rx window not consumed...).

(3). AT\_NO\_NETWORK\_JOINED is returned when the network is not yet joined.

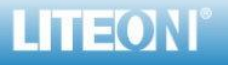